## 秋を楽しく描くは、イチョウや空、雲などの背景にも挑戦。前回描いた「木の実」とあわせて、秋の風景を完成させましょう。

(1)イチョウの木を描きましょう

.

.

[頂点の編集で木を描きます]

案内線として、二等辺三角形を利用しますので少し長めの二等辺三角形を描きます

二等辺三角形の外を曲線でなぞり下図のような形を描きます

描き終わったら三角形を削除します

これで「イチョウの木」の形ができました。難しいので、ゆっくり描いていってください。

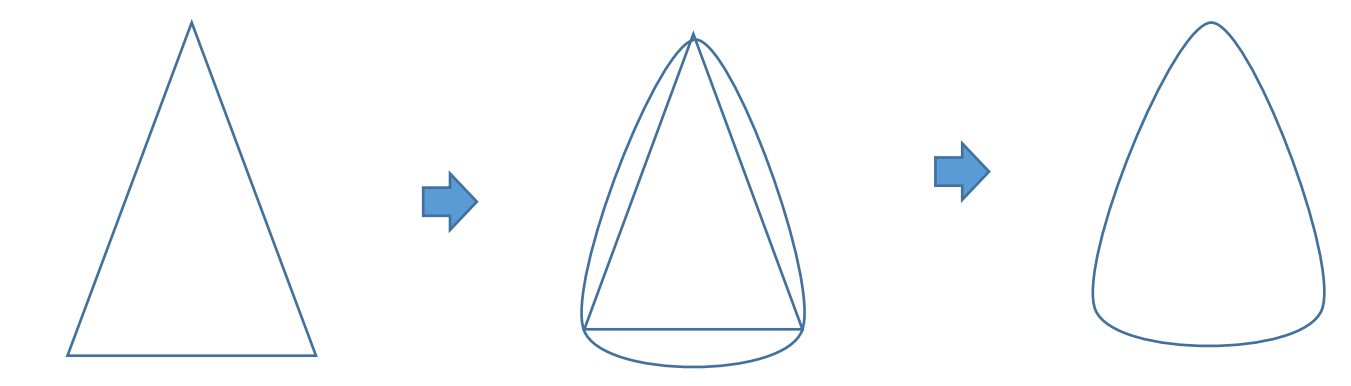

[色をつけましょう]

「図形の塗りつぶし」「グラデーション」「その他のグラデーション」「塗りつぶし(グラデーション)」にチエックを入れる 「グラデーションの分岐点」「左色」オレンジ、「右色」黄 「グラデーションの種類」「線形」、「方向」「上方向」 線の色」→「線なし」

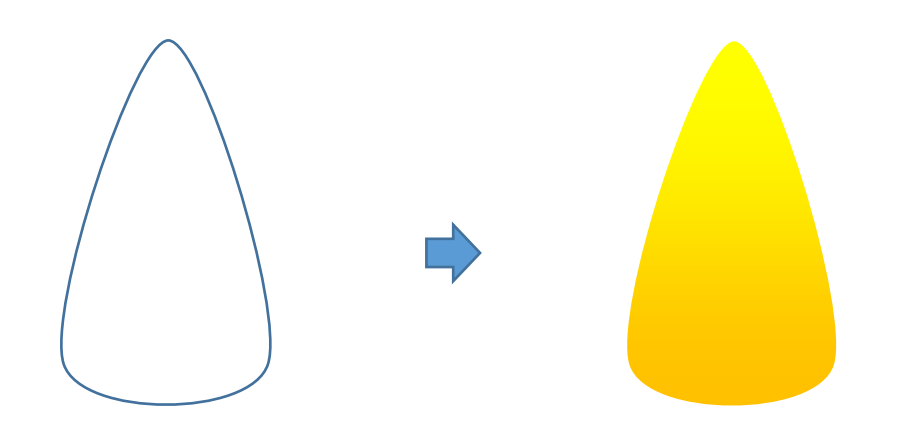

[木の枝と幹を描きます]

「枝」

「基本図形」「月」をクリックして、月を描きます。「黄色の調整ハンドル」や回転などで形を整えましょう。「塗りつぶしの色」→「濃いベージュ」 (※茶でもいいですね。)

「線の色」→「線なし」、コピー、貼り付けでもう一つ増やし、一つは「左右反転」しておいてください。

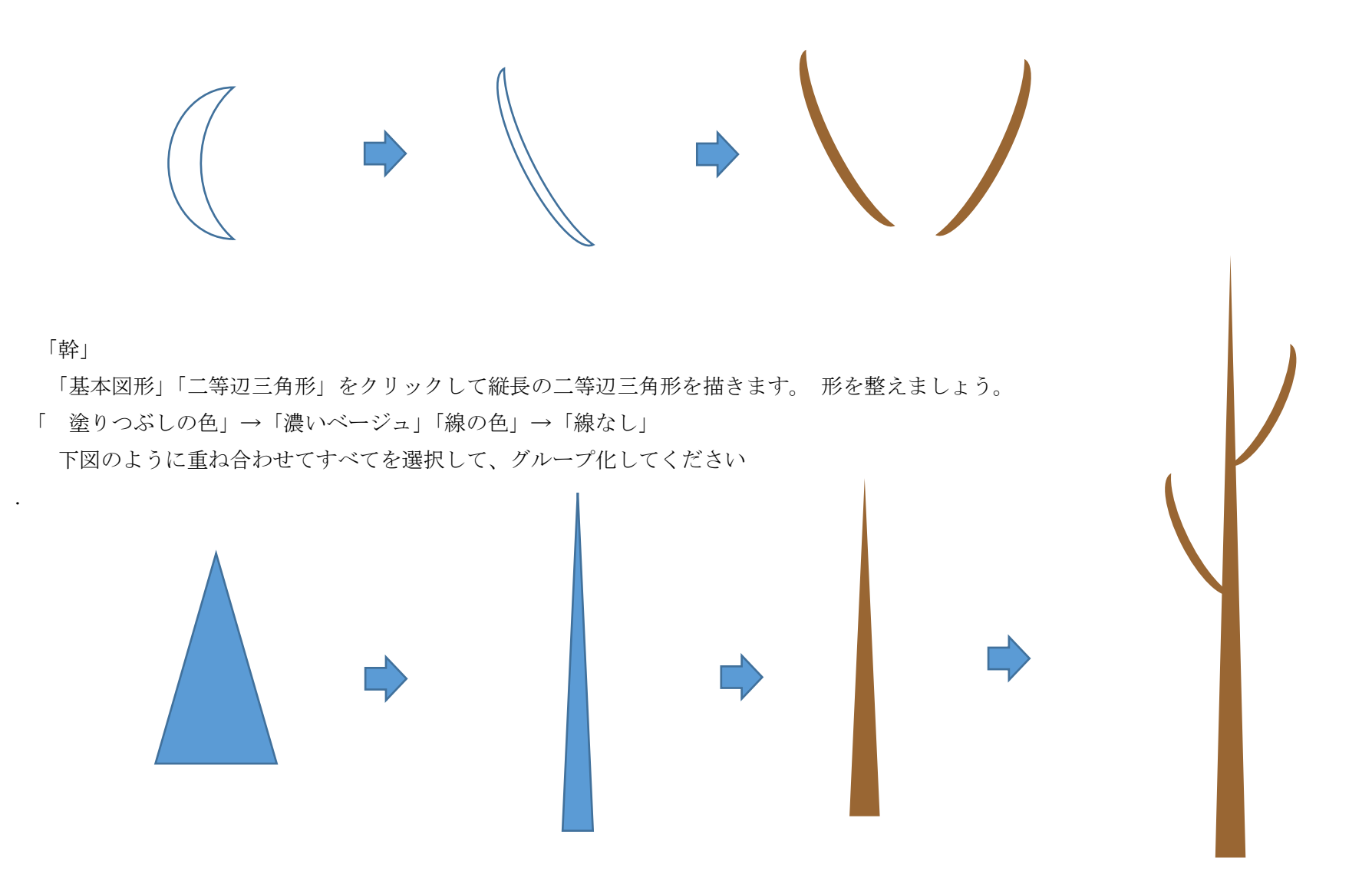

[組み合わせましょう]

先ほど作った「イチョウの木」に「幹」を重ね合わせ グループ化してください。「イチョウの木」が最背面です。

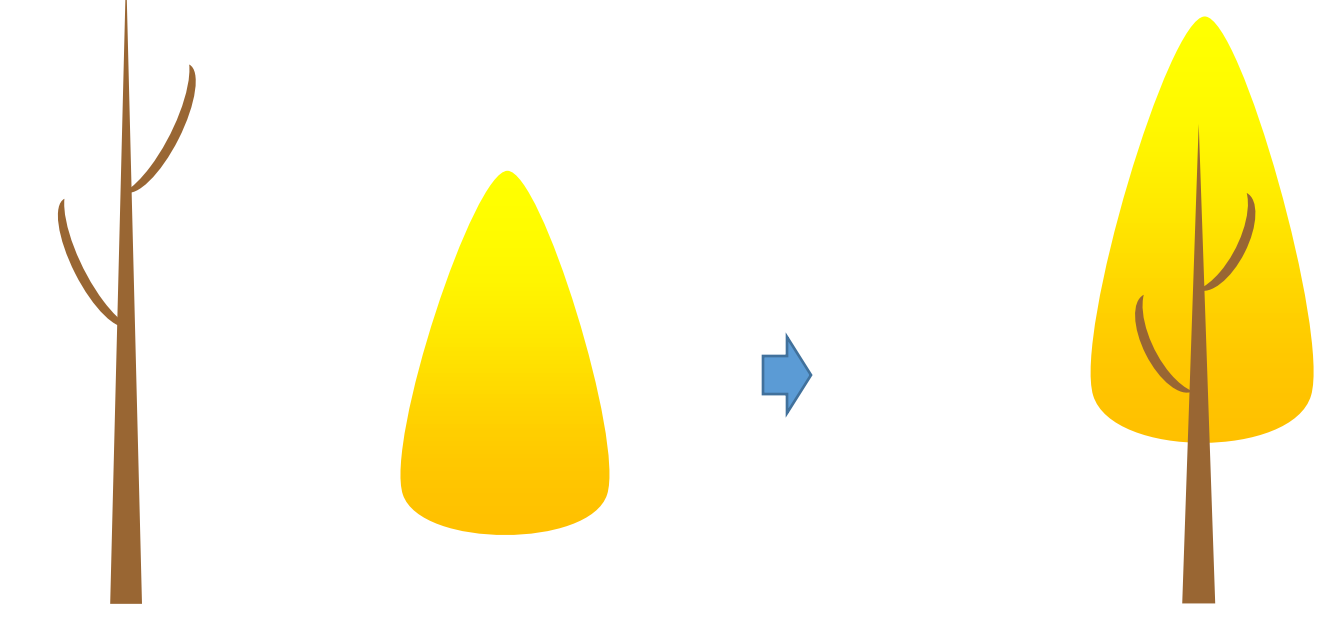

(2)背景を描きましょう

[空]

.

「フローチャート」「論理積ゲート」をクリックして下図のような図形を描きます。 「左へ90度回転」させておきましょう。「塗りつぶしの色」→「水色」、 「線の色」→「線なし」

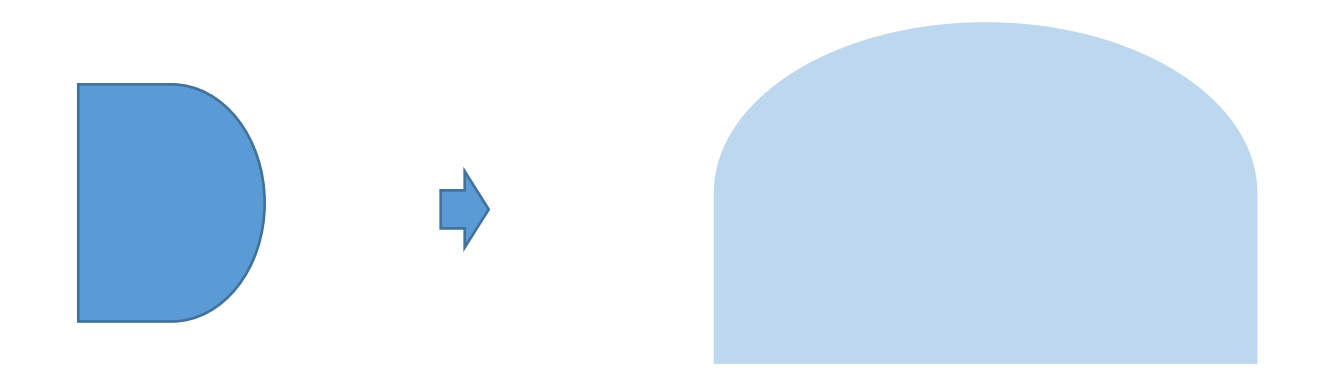

[丘]

.

「空」をコピー、貼り付けでもう一つ増やし「縦」を縮小してください。 「横」のサイズはそのままです。 「図形の塗りつぶし」「その他グラデーション」 「左色」オレンジ 「右色」黄 「グラデーションの種類」→「パス」、「「線の色」→「線なし」

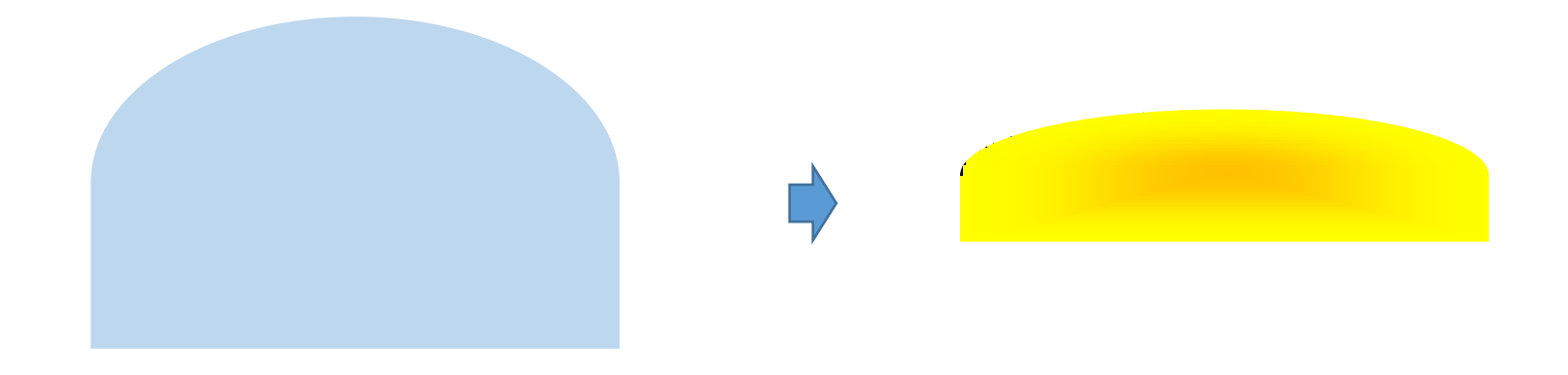

[空]と[丘]を組み合わせます

「空」を最背面に設定して上から「丘」を重ねましょう。すべてを選択して、グループ化してください。

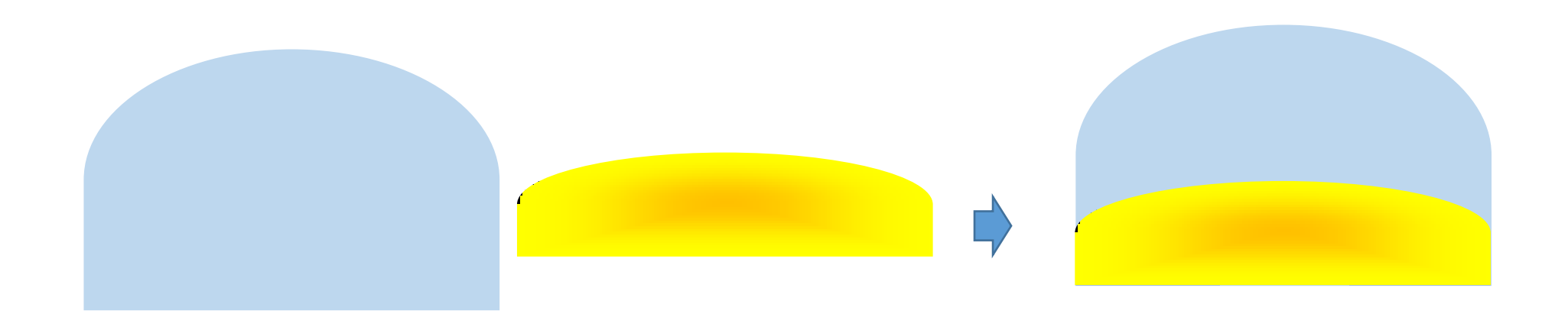

## [雲]

.

.

「吹き出し」「雲形吹き出し」をクリックして雲を描きます。 「塗りつぶしの色」→「白」「線の色」→「線なし」、 雲をコピー、貼り付けでもう一つ増やし、一つは「縮小」しておいてください。

(「雲吹き出し」で「雲」を描くとき「黄色の調整ハンドル」を雲の中にドラッグして小さな白丸を隠してしまいましょう。)

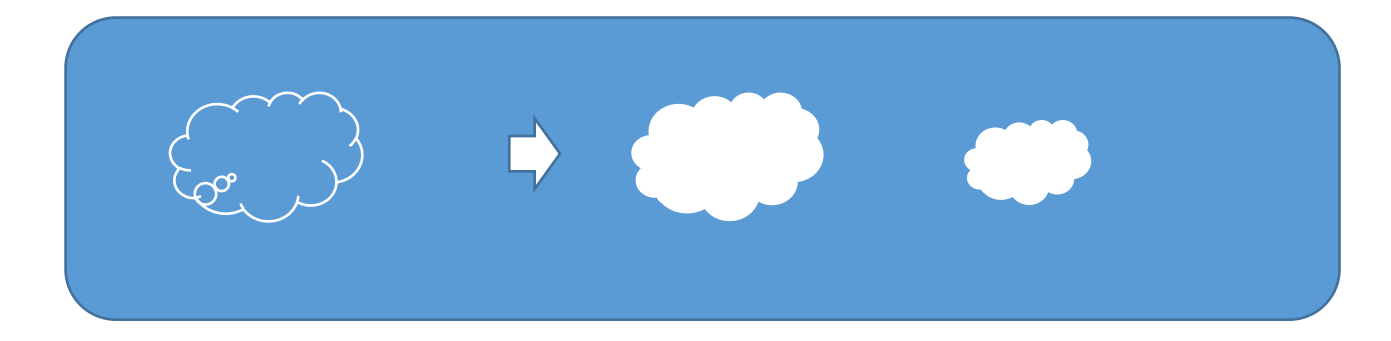

(3)イチョウの葉を描きましょう

[イチョウの葉]

・「基本図形」「アーチ」をクリックしてアーチを描きます。「黄色の調整ハンドル」を「ほんの少し右斜め上」にあげながら、 中心までドラッグして 「扇形」を作ってください。「塗りつぶしの色」「その他のグラデーション」「左色」黄緑 「右色」薄オレンジ 「グラデーションの種類」→「線形」 「方向」→「上方向」「グラデーションの分岐点」→「位置調整」右 55%「線の色」→「線なし」

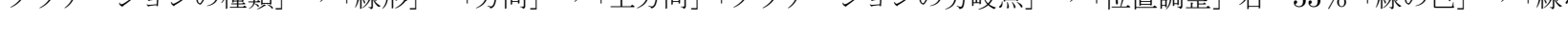

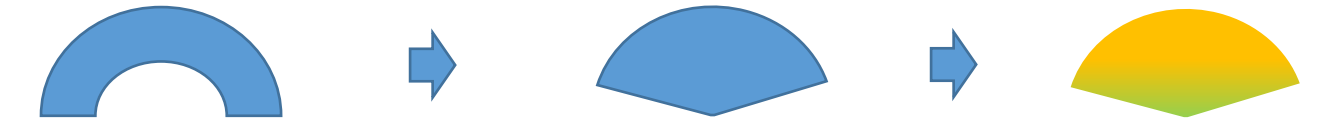

・「基本図形」「二等辺三角形」をクリックして細長い二等辺三角形を作りましょう。

「塗りつぶしの色」→「黄緑」「線の色」→「線なし」、二等辺三角形をコピー、貼り付けでもう一つ増やし、「上下反転」して、形を整えましょう。 「塗りつぶしの色」→「白」「線の色」→「線なし」、「二等辺三角形」を上に重ねてください。「最背面」に設定してからすべてを選択して、 グループ化しましょう。(薄オレンジの他にも、濃いオレンジ、黄など違った色も作っておきましょう

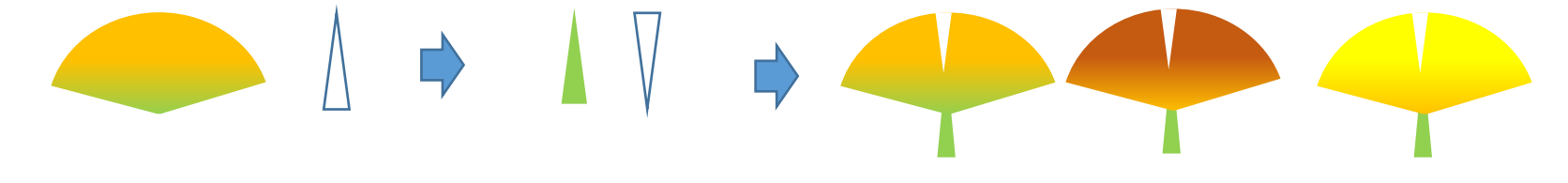

(4)音符を描きましょう

[音符]

.

・「基本図形」「楕円」をクリックして、楕円を描きます。「塗りつぶしの色」→「緑」「線の色」→「線なし」 ・「線」「直線」をクリックして、直線を描きます。「線の太さ」→「1pt」 「線の色」→「緑」 「楕円」と「線」を組み合わせて すべてを選択して、グループ化してください

音符をコピー、貼り付けでもう一つ増やし上から「緑」で塗りつぶした「四角形」を重ねましょう。 すべてを選択して、グループ化してください。

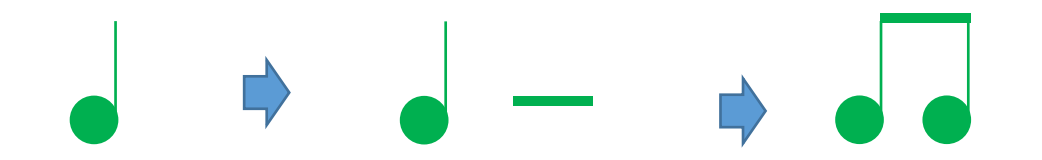

・赤・オレンジ・黄など、違う色も作っておきましょう。 色はお好みでいいと思います。

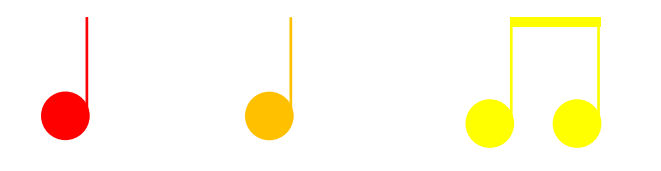

(5)組み合わせます

.

.

.

[背景と木の実を組み合わせましょう]

下から「背景」「雲」「イチョウの木」、前回描いた「木の実」の順番に重ねていきましょう。

ここで一度グループ化しておいてください。

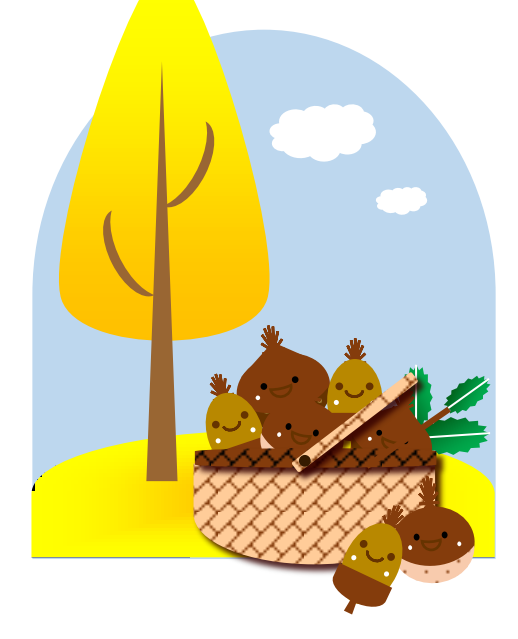

[イチョウの葉を組み合わせましょう]

「イチョウの葉」をコピー、貼り付けで増やし、「縮小」「回転」させながら、バランス良く重ねていってください。すべてを選択して、グループ化しておきます。 (「イチョウの葉」の上に重ねてある「白で塗りつぶした二等辺三角形」を、それぞれバックの色に合わせてくださいね。)

[音符を重ねましょう]

「音符」を「回転」させながら バランス良く重ねていきましょう。 すべてを選択して、グループ化してください。

これで、木の実と秋の風景の完成です。

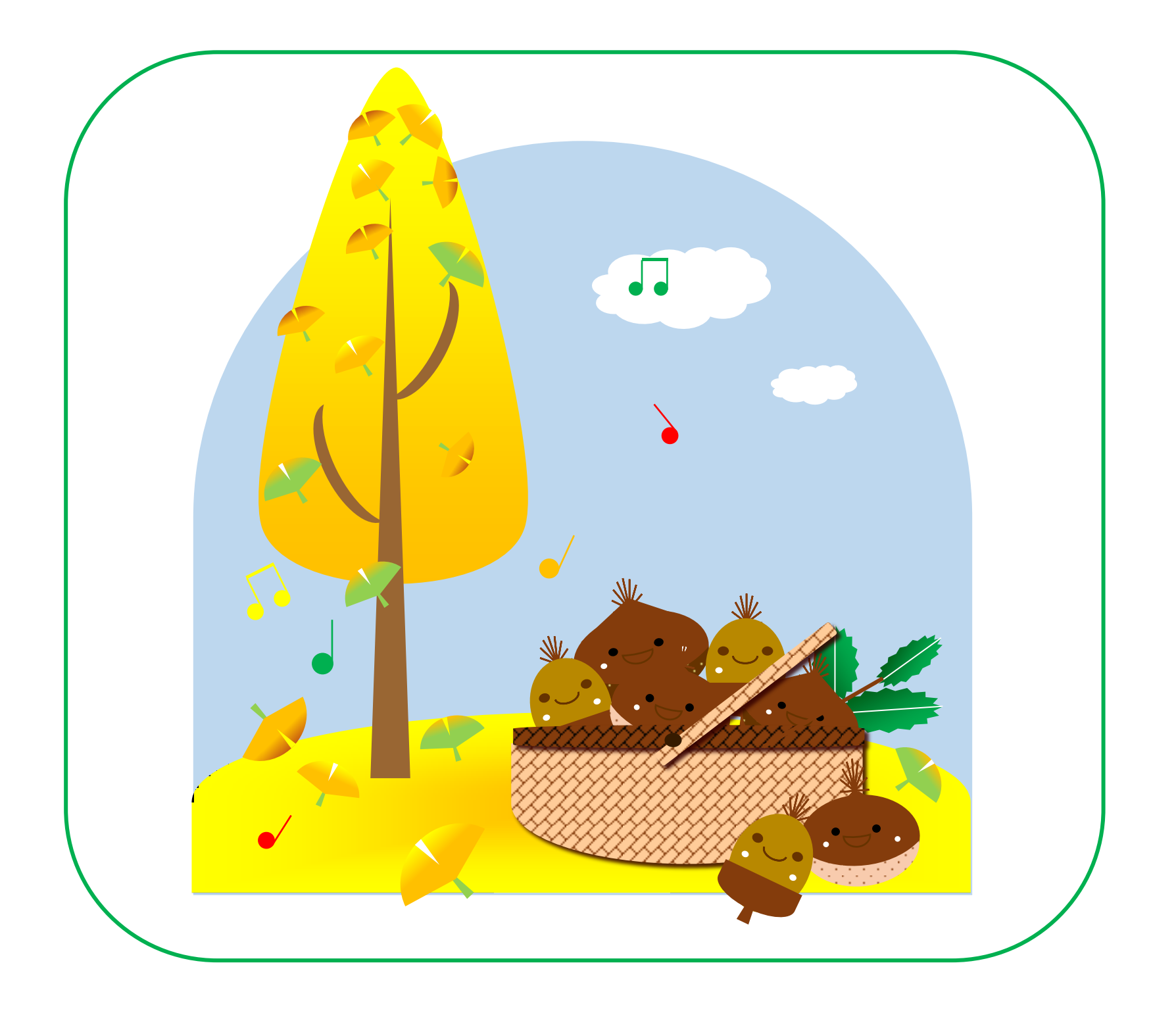